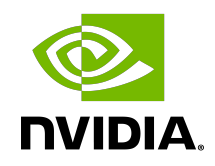

# NVIDIA DOCA Telemetry Service

Guide

## **Table of Contents**

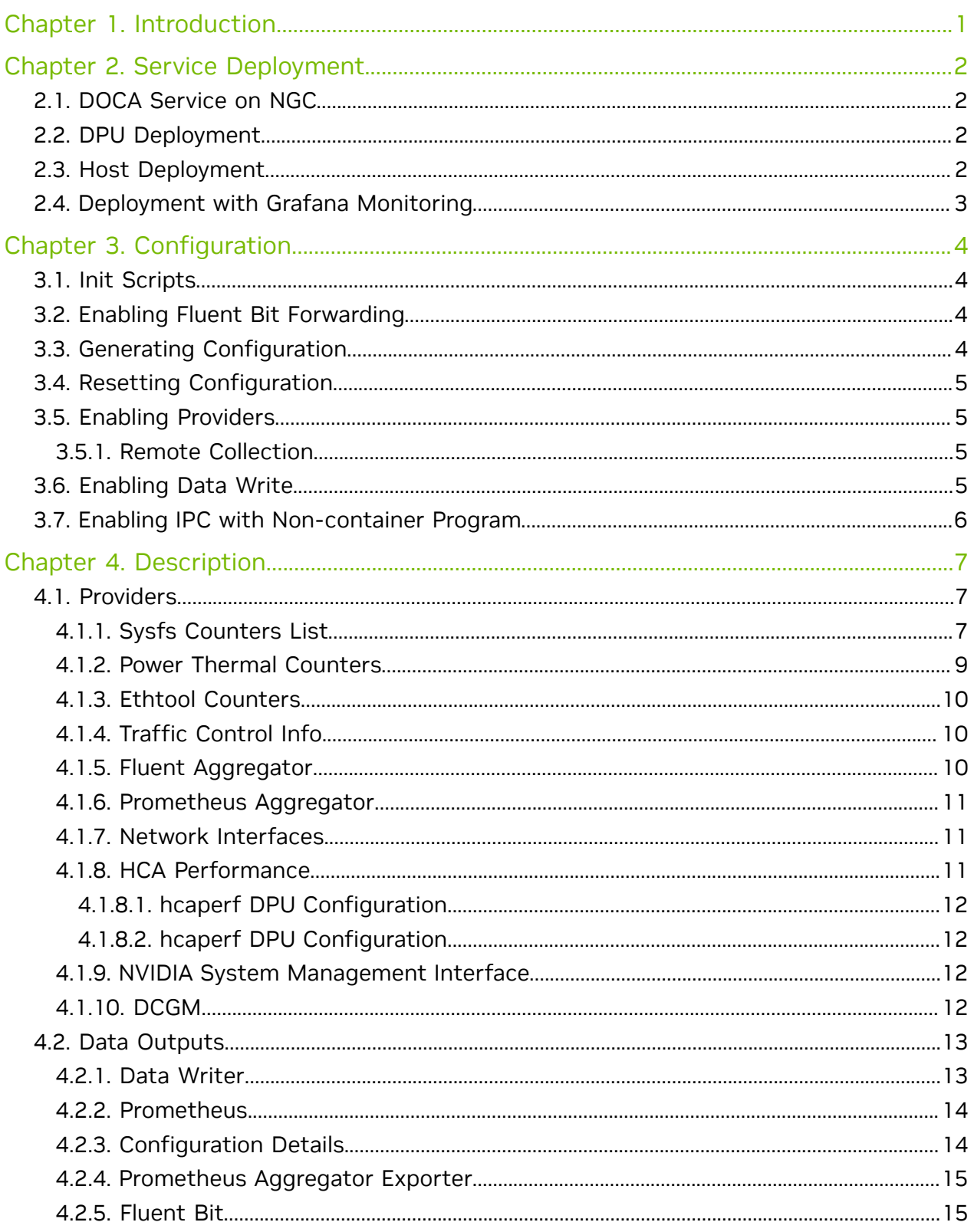

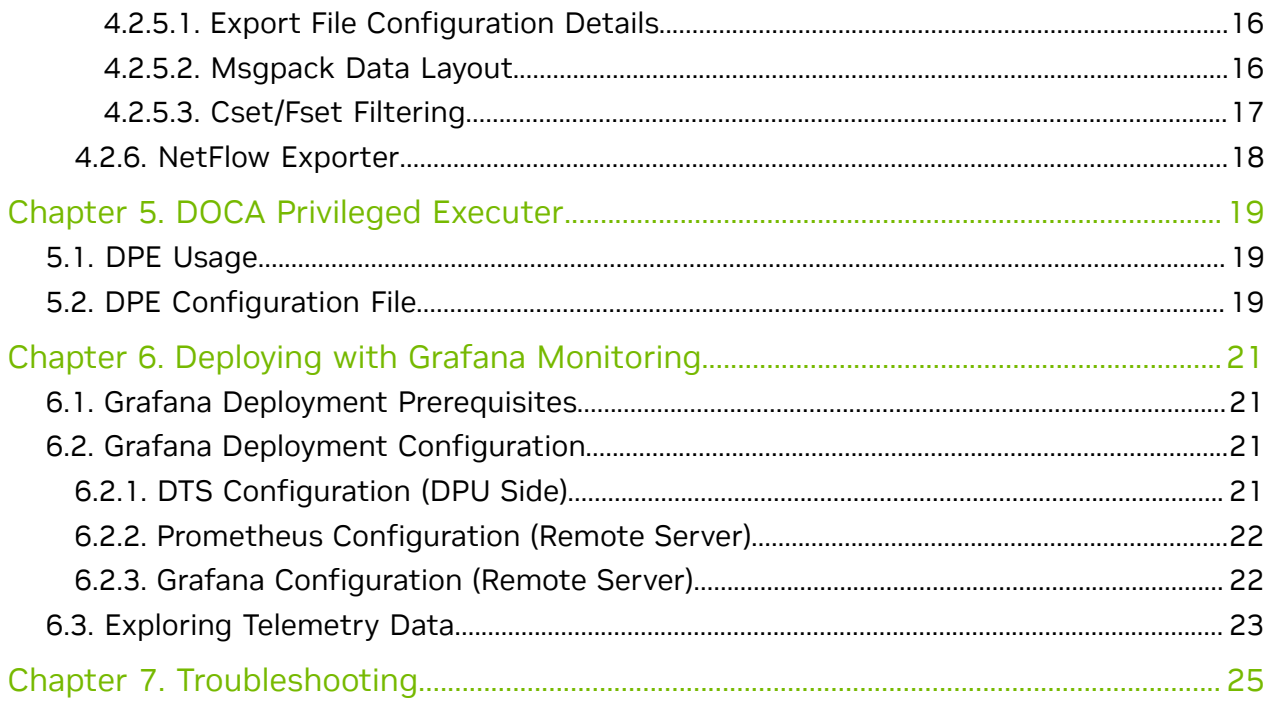

# <span id="page-4-0"></span>Chapter 1. Introduction

DOCA Telemetry Service (DTS) collects data from built-in providers and from external telemetry applications. The following providers are available:

- **‣** Data providers:
	- **‣** sysfs
	- **‣** ethtool
	- **‣** tc (traffic control)
- **‣** Aggregation providers
	- **‣** fluent\_aggr
	- **‣** prometheus\_aggr

Note: Sysfs provider is enabled by default.  $\Box$ 

DTS stores collected data into binary files under the /opt/mellanox/doca/services/ telemetry/data directory. Data write is disabled by default due to BlueField storage restrictions.

DTS can export the data via Prometheus Endpoint (pull) or Fluent Bit (push).

DTS allows exporting NetFlow packets when data is collected from the DOCA Telemetry NetFlow API client application. NetFlow exporter is enabled from dts\_config.ini by setting NetFlow collector IP/address and port.

# <span id="page-5-0"></span>Chapter 2. Service Deployment

For more information about the deployment of DOCA containers on top of the BlueField DPU, refer to [NVIDIA DOCA Container Deployment Guide](http://docs.nvidia.com/doca/sdk/pdf/container-deployment.pdf).

# <span id="page-5-1"></span>2.1. DOCA Service on NGC

DTS is available on NGC, NVIDIA's container catalog. Service-specific configuration steps and deployment instructions can be found under the service's [container page](https://catalog.ngc.nvidia.com/orgs/nvidia/teams/doca/containers/doca_telemetry).

# <span id="page-5-2"></span>2.2. DPU Deployment

DTS service starts automatically on BlueField boot according to the . yaml file located at /etc/kubelet.d/doca telemetry standalone.yaml. Removing the .yaml file from this path stops the automatic DTS boot.

DTS files can be found under the directory /opt/mellanox/doca/services/telemetry/.

- **‣** Container folder mounts:
	- **‣** config
	- **‣** data
	- **‣** ipc\_sockets
- **‣** Backup files:
	- **‣** doca\_telemetry\_service\_\${version}\_arm64.tar.gz DTS image
	- ▶ doca telemetry standalone.yaml copy of the default boot .yaml file

# <span id="page-5-3"></span>2.3. Host Deployment

DTS supports x86\_64 hosts. The providers and exporters all run from a single docker container.

 1. Initialize and configure host DTS with: export DTS IMAGE=nvcr.io/nvidia/doca/doca telemetry

```
docker run -v "/opt/mellanox/doca/services/telemetry/config:/config" --rm --name
    doca-telemetry-init -ti $DTS_IMAGE/bin/bash -c "DTS_CONFIG_DIR=host /usr/bin/
   telemetry-init.sh"
 2. Run with:
   docker run -d --net=host --uts=host --ipc=host 
        \lambda --privileged 
   \sim \sim \sim \sim --ulimit stack=67108864 --ulimit memlock=-1 
   \sim \sim \sim \sim --device=/dev/mst/ 
        \setminus --device=/dev/infiniband/ 
   \sim \sim \sim \sim --gpus all 
   \sim \sim \sim \sim -v "/opt/mellanox/doca/services/telemetry/config:/config" 
   \sim \sim \sim \sim -v "/opt/mellanox/doca/services/telemetry/ipc_sockets:/tmp/
   ipc_sockets" \
                   -v "/opt/mellanox/doca/services/telemetry/data:/data" 
        \setminus -v "/usr/lib/mft:/usr/lib/mft" 
        \setminus -v "/sys/kernel/debug:/sys/kernel/debug" 
   \sim \sim \sim \sim--rm --name doca-telemetry -it $DTS IMAGE /usr/bin/telemetry-run.sh
         Note: The following mounts are required by specific services only:
    目
         ‣ hcaperf provider:
             ‣ --device=/dev/mst/
              ‣ -v "/usr/lib/mft:/usr/lib/mft"
             ‣ -v "/sys/kernel/debug:/sys/kernel/debug"
         ‣ UCX/RDMA export modes:
            ‣ --device=/dev/infiniband/
         ‣ GPU providers (nvidia-smi and dcgm):
             ‣ --gpu all
```
## <span id="page-6-0"></span>2.4. Deployment with Grafana Monitoring

Refer to [Deployment with Grafana Monitoring](#page-6-0).

# <span id="page-7-0"></span>Chapter 3. Configuration

The configuration of DTS is placed under /opt/mellanox/doca/services/telemetry/ config by DTS during initialization. The user can interact with the  $dts$  config.ini file and fluent bit configs folder. dts config.ini contains the main configuration for the service and must be used to enable/disable providers, exporters, data writing. More details are provided in the corresponding sections. For every update in this file, DST must be restarted. Interaction with fluent bit configs folder is described in section [Fluent](#page-18-1) [Bit](#page-18-1).

## <span id="page-7-1"></span>3.1. Init Scripts

The InitContainers section of the . yaml file has 2 scripts for config initialization:

- **‣** /usr/bin/telemetry-init.sh generates the default configuration files if, and only if, the /opt/mellanox/doca/services/telemetry/config folder is empty.
- **‣** /usr/bin/enable-fluent-forward.sh configures the destination host and port for Fluent Bit forwarding. The script requires that both the host and port are present, and only in this case it would start. The script overwrites the  $\sqrt{\frac{opt}{median} \times \frac{d}{d}$ services/telemetry/config/fluent\_bit\_configs folder and configures the forward.exp file.

# <span id="page-7-2"></span>3.2. Enabling Fluent Bit Forwarding

To enable Fluent Bit forward, add the destination host and port to the command line found in the initContainers section of the . yaml file: command: ["/bin/bash", "-c", "/usr/bin/telemetry-init.sh && /usr/bin/enable-fluentforward.sh -i=127.0.0.1 -p=24224"]

Note: The host and port shown above are just an example. See section [Fluent Bit](#page-18-1) to learn about manual configuration.

# <span id="page-7-3"></span>3.3. Generating Configuration

The configuration folder /opt/mellanox/doca/services/telemetry/config starts empty by default. Once the service starts, the initial scripts run as a part of the

11

initial container and create configuration as described in section [Enabling Fluent Bit](#page-7-2) [Forwarding](#page-7-2).

## <span id="page-8-0"></span>3.4. Resetting Configuration

Resetting the configuration can be done by deleting the content found in the configuration folder and restarting the service to generate the default configuration.

## <span id="page-8-1"></span>3.5. Enabling Providers

Providers are enabled from the dts config.ini configuration file. Uncomment the enable-provider=\$provider-name line to allow data collection for this provider. For example, uncommenting the following line enables the ethtool provider: #enable-provider=ethtool

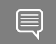

<span id="page-8-2"></span>Note: More information about telemetry providers can be found under the [Providers](#page-10-1) section.

### 3.5.1. Remote Collection

Certain providers or components are unable to execute properly within the container due to various container limitations. Therefore, they would have to perform remote collection or execution.

The following steps enable remote collection:

1. Activate [DOCA Privileged Executer](#page-22-0) (DPE), as DPE is the means by which remote collection is achieved:

systemctl start dpe

- 2. Add grpc before provider-name (i.e., enable-provider=grpc.\$provider-name). For example, the following line configures remote collection of the heaperf provider: enable-provider=grpc.hcaperf
- 3. If there are any configuration lines that are provider-specific, then add the  $q_{\text{TPC}}$  prefix as well. Building upon the previous example:

```
grpc.hcaperf.mlx5_0=sample
grpc.hcaperf.mlx5_1=sample
```
## 3.6. Enabling Data Write

Uncomment the following line in dts\_config.ini: #output=/data

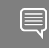

Note: Changes in dts\_config.ini force the main DTS process to restart in 60 seconds to apply the new settings.

## <span id="page-9-0"></span>3.7. Enabling IPC with Non-container Program

To enable IPC between DTS and an application that runs outside of a container, please refer to section "Using IPC with Non-container Application" in the [NVIDIA DOCA](http://docs.nvidia.com/doca/sdk/pdf/telemetry-programming-guide.pdf) [Telemetry Programming Guide](http://docs.nvidia.com/doca/sdk/pdf/telemetry-programming-guide.pdf)

# <span id="page-10-0"></span>Chapter 4. Description

## <span id="page-10-1"></span>4.1. Providers

DTS supports on-board data collection from  $syst$ , ethtool, and to providers.

Fluent and Prometheus aggregator providers can collect the data from other applications.

### <span id="page-10-2"></span>4.1.1. Sysfs Counters List

The sysfs provider has several components: ib port, hw\_port, mr\_cache, eth, hwmon and bf ptm . By default, all the components (except bf ptm) are enabled when the provider is enabled:

#disable-provider=sysfs

The components can be disabled separately. For instance, to disable eth:

enable-provider=sysfs disable-provider=sysfs.eth

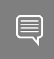

Note: ib\_port and ib\_hvw are state counters which are collected per port. These counters are only collected for ports whose state is active.

#### **‣** ib\_port counters:

```
{hca_name}:{port_num}:ib_port_state
{hca_name}:{port_num}:VL15_dropped
{hca_name}:{port_num}:excessive_buffer_overrun_errors
{hca_name}:{port_num}:link_downed
{hca_name}:{port_num}:link_error_recovery
{hca_name}:{port_num}:local_link_integrity_errors
{hca_name}:{port_num}:multicast_rcv_packets
{hca_name}:{port_num}:multicast_xmit_packets
{hca_name}:{port_num}:port_rcv_constraint_errors
{hca_name}:{port_num}:port_rcv_data
{hca_name}:{port_num}:port_rcv_errors
{hca_name}:{port_num}:port_rcv_packets
{hca_name}:{port_num}:port_rcv_remote_physical_errors
{hca_name}:{port_num}:port_rcv_switch_relay_errors
{hca_name}:{port_num}:port_xmit_constraint_errors
{hca_name}:{port_num}:port_xmit_data
{hca_name}:{port_num}:port_xmit_discards
{hca_name}:{port_num}:port_xmit_packets
{hca_name}:{port_num}:port_xmit_wait
{hca_name}:{port_num}:symbol_error
```

```
{hca_name}:{port_num}:unicast_rcv_packets
{hca_name}:{port_num}:unicast_xmit_packets
```
#### **‣** ib\_hw counters:

```
{hca_name}:{port_num}:hw_state
{hca_name}:{port_num}:hw_duplicate_request
{hca_name}:{port_num}:hw_implied_nak_seq_err
{hca_name}:{port_num}:hw_lifespan
{hca_name}:{port_num}:hw_local_ack_timeout_err
{hca_name}:{port_num}:hw_out_of_buffer
{hca_name}:{port_num}:hw_out_of_sequence
{hca_name}:{port_num}:hw_packet_seq_err 
{hca_name}:{port_num}:hw_req_cqe_error
{hca_name}:{port_num}:hw_req_cqe_flush_error
{hca_name}:{port_num}:hw_req_remote_access_errors 
{hca_name}:{port_num}:hw_req_remote_invalid_request 
{hca_name}:{port_num}:hw_resp_cqe_error
{hca_name}:{port_num}:hw_resp_cqe_flush_error
{hca_name}:{port_num}:hw_resp_local_length_error
{hca_name}: {port_num}:hw_resp_remote_access_errors
{hca_name}: {port_num}:hw_rnr_nak_retry_err
{hca_name}:{port_num}:hw_rx_atomic_requests 
{hca_name}:{port_num}:hw_rx_dct_connect
{hca_name}:{port_num}:hw_rx_icrc_encapsulated
{hca_name}:{port_num}:hw_rx_read_requests 
{hca_name}:{port_num}:hw_rx_write_requests
```
ib mr cache **counters**:

#### 目

#### Note: n ranges from 0 to 24.

```
{hca_name}:mr_cache:size_{n}:cur
{hca_name}:mr_cache:size_{n}:limit
{hca_name}:mr_cache:size_{n}:miss
mlx5<sup>0</sup>:mr cache:size {n}:size
```
**‣** eth counters:

```
{hca_name}:{device_name}:eth_collisions
{hca_name}:{device_name}:eth_multicast
{hca_name}:{device_name}:eth_rx_bytes
{hca_name}:{device_name}:eth_rx_compressed
{hca_name}:{device_name}:eth_rx_crc_errors
{hca_name}:{device_name}:eth_rx_dropped
{hca_name}:{device_name}:eth_rx_errors
{hca_name}:{device_name}:eth_rx_fifo_errors
{hca_name}:{device_name}:eth_rx_frame_errors
{hca_name}:{device_name}:eth_rx_length_errors
{hca_name}:{device_name}:eth_rx_missed_errors
{hca_name}:{device_name}:eth_rx_nohandler
{hca_name}:{device_name}:eth_rx_over_errors
{hca_name}:{device_name}:eth_rx_packets
{hca_name}:{device_name}:eth_tx_aborted_errors
{hca_name}:{device_name}:eth_tx_bytes
{hca_name}:{device_name}:eth_tx_carrier_errors
{hca_name}:{device_name}:eth_tx_compressed
{hca_name}:{device_name}:eth_tx_dropped
{hca_name}:{device_name}:eth_tx_errors
{hca_name}:{device_name}:eth_tx_fifo_errors
{hca_name}:{device_name}:eth_tx_heartbeat_errors
{hca_name}:{device_name}:eth_tx_packets
{hca_name}:{device_name}:eth_tx_window_errors
```
#### **‣** BlueField-2 hwmon counters:

```
{hwmon_name}:{l3cache}:CYCLES
{hwmon_name}:{l3cache}:HITS_BANK0
{hwmon_name}:{l3cache}:HITS_BANK1
```

```
{hwmon_name}:{l3cache}:MISSES_BANK0
{hwmon_name}:{l3cache}:MISSES_BANK1
{hwmon_name}:{pcie}:IN_C_BYTE_CNT
{hwmon_name}:{pcie}:IN_C_PKT_CNT
{hwmon_name}:{pcie}:IN_NP_BYTE_CNT
{hwmon_name}:{pcie}:IN_NP_PKT_CNT
{hwmon_name}:{pcie}:IN_P_BYTE_CNT
{hwmon_name}:{pcie}:IN_P_PKT_CNT
{hwmon_name}:{pcie}:OUT_C_BYTE_CNT
{hwmon_name}:{pcie}:OUT_C_PKT_CNT
{hwmon_name}:{pcie}:OUT_NP_BYTE_CNT
{hwmon_name}:{pcie}:OUT_NP_PKT_CNT
{hwmon_name}:{pcie}:OUT_P_PKT_CNT
{hwmon_name}:{tile}:MEMORY_READS
{hwmon_name}:{tile}:MEMORY_WRITES
{hwmon_name}:{tile}:MSS_NO_CREDIT
{hwmon_name}:{tile}:VICTIM_WRITE
{hwmon_name}:{tilenet}:CDN_DIAG_C_OUT_OF_CRED
{hwmon_name}:{tilenet}:CDN_REQ
{hwmon_name}:{tilenet}:DDN_REQ
{hwmon_name}:{tilenet}:NDN_REQ
{hwmon_name}:{trio}:TDMA_DATA_BEAT
{hwmon_name}:{trio}:TDMA_PBUF_MAC_AF
{hwmon_name}:{trio}:TDMA_RT_AF
{hwmon_name}:{trio}:TPIO_DATA_BEAT
{hwmon_name}:{triogen}:TX_DAT_AF
{hwmon_name}:{triogen}:TX_DAT_AF
```
#### **‣** BlueField-3 hwmon counters:

```
{hwmon_name}:{llt}:GDC_BANK0_RD_REQ
{hwmon_name}:{llt}:GDC_BANK1_RD_REQ
{hwmon_name}:{llt}:GDC_BANK0_WR_REQ
{hwmon_name}:{llt}:GDC_BANK1_WR_REQ
{hwmon_name}:{llt_miss}:GDC_MISS_MACHINE_RD_REQ
{hwmon_name}:{llt_miss}:GDC_MISS_MACHINE_WR_REQ
{hwmon_name}:{mss}:SKYLIB_DDN_TX_FLITS
{hwmon_name}:{mss}:SKYLIB_DDN_RX_FLITS
```
#### **‣** BlueField-3 bf\_ptm counters:

```
bf:ptm:active_power_profile
bf:ptm:atx_power_available
bf:ptm:core_temp
bf:ptm:ddr_temp
bf:ptm:error_state
bf:ptm:power_envelope
bf:ptm:power_throttling_event_count
bf:ptm:power_throttling_state
bf:ptm:thermal_throttling_event_count
bf:ptm:thermal_throttling_state
bf:ptm:throttling_state
bf:ptm:total power
bf:ptm:vr0_power
bf:ptm:vr1_power
```
### <span id="page-12-0"></span>4.1.2. Power Thermal Counters

The  $bf p$ tm component collects BlueField-3 power thermal counters using [remote](#page-8-2) [collection](#page-8-2). It is disabled by default and can be enabled as follows:

1. Load the kernel module mlxbf-ptm:

```
modprobe -v mlxbf-ptm
```
 2. Enable component using remote collection: enable-provider=grpc.sysfs.bf\_ptm

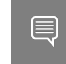

<span id="page-13-0"></span>Note: DPE server should be active before changing the dts\_config.ini file. See [Remote Collection](#page-8-2) for details.

### 4.1.3. Ethtool Counters

Ethtool counters is the generated list of counters which corresponds to [Ethtool utility.](https://linux.die.net/man/8/ethtool) Counters are generated on a per-device basis. See [this community post](https://enterprise-support.nvidia.com/s/article/understanding-mlx5-ethtool-counters) for more information on mlx5 ethtool counters.

### <span id="page-13-1"></span>4.1.4. Traffic Control Info

The following TC objects are supported and reported regarding the ingress filters:

- **‣** Filters
	- **‣** [flower](https://www.man7.org/linux/man-pages/man8/tc-flower.8.html)
- **‣** Actions
	- **‣** [mirred](https://man7.org/linux/man-pages/man8/tc-mirred.8.html)
	- **‣** [tunnel\\_key](https://www.man7.org/linux/man-pages/man8/tc-tunnel_key.8.html)

The info is provided as one of the following events:

- **‣** Basic filter event
- **‣** Flower/IPv4 filter event
- **‣** Flower/IPv6 filter event
- **‣** Basic action event
- **‣** Mirred action event
- **‣** Tunnel\_key/IPv4 action event
- **‣** Tunnel\_key/IPv6 action event

General notes:

- **‣** Actions always belong to a filter, so action events share the filter event's ID via the event id data member
- **‣** Basic filter event only contains textual *kind* (so users can see which real life objects' support they are lacking)
- **‣** Basic action event only contains textual *kind* and some basic common statistics if available

### <span id="page-13-2"></span>4.1.5. Fluent Aggregator

fluent aggr listens on a port for [Fluent Bit Forward protocol](https://docs.fluentbit.io/manual/pipeline/outputs/forward) input connections. Received data can be streamed via a [Fluent Bit](#page-18-1) exporter.

The default port is 42442. This can be changed by updating the following option: fluent-aggr-port=42442

### <span id="page-14-0"></span>4.1.6. Prometheus Aggregator

prometheus aggr polls data from a list of Prometheus endpoints.

Each endpoint is listed in the following format:

```
prometheus_aggr_endpoint.{N}={host_name},{host_port_url},{poll_inteval_msec}
Where N starts from 0.
```
Aggregated data can be exported via a [Prometheus aggregator exporter](#page-18-0) endpoint.

### <span id="page-14-1"></span>4.1.7. Network Interfaces

ifconfig collects network interface data. To enable, set:

```
enable-provider=ifconfig
```
If the Prometheus endpoint is enabled, add the following configuration to cache every collected network interface and arrange the index according to their names:

prometheus-fset-indexes=name

Metrices are collected for each network interface as follows:

```
name
rx_packets
tx_packets
rx_bytes
tx_bytes
rx_errors
tx_errors
rx_dropped
tx_dropped
multicast
collisions
rx_length_errors
rx_over_errors
rx_crc_errors
rx_frame_errors
rx_fifo_errors
rx_missed_errors
tx_aborted_errors
tx_carrier_errors
tx_fifo_errors
tx_heartbeat_errors
tx_window_errors
rx_compressed
tx_compressed
rx_nohandler
```
### <span id="page-14-2"></span>4.1.8. HCA Performance

hcaperf collects HCA performance data. Since it requires access to an RDMA device, it must use [remote collection](#page-8-2) on the DPU. On the host, the user runs the container in privileged mode and RDMA device mount.

The counter list is device dependent.

#### <span id="page-15-0"></span>4.1.8.1. hcaperf DPU Configuration

To enable hcaperf in [remote collection](#page-8-2) mode, set: enable-provider=grpc.hcaperf

```
# specify HCAs to sample
grpc.hcaperf.mlx5_0=sample
grpc.hcaperf.mlx5_1=sample
```
目

<span id="page-15-1"></span>Note: DPE server should be active before changing the dts config.ini file. See section [Remote Collection](#page-8-2) for details.

#### 4.1.8.2. hcaperf DPU Configuration

To enable hcaperf in regular mode, set: enable-provider=hcaperf

```
# specify HCAs to sample
hcaperf.mlx5_0=sample
hcaperf.mlx5_1=sample
```
### <span id="page-15-2"></span>4.1.9. NVIDIA System Management Interface

The nvidia-smi provider collects GPU and GPU process information provided by the system management interface.

This provider is supported only on x86\_64 hosts with installed GPUs. All GPU cards supported by nvidia-smi are supported by this provider.

The counter list is GPU dependent. Additionally, per-process information is collected for the first 20 (by default) nvidia smi\_max\_processes processes.

Counters can be either collected as string data "as is" in nvidia-smi or converted to numbers when nvsmi with numeric fields is set.

To enable nvidia-smi provider and change parameters, set: enable-provider=nvidia-smi

```
# Optional parameters:
#nvidia_smi_max_processes=20
#nvsmi with numeric fields=1
```
### <span id="page-15-3"></span>4.1.10. DCGM

The dcgm provider collects GPU information provided by the NVIDIA data center GPU manager (DCGM) API.

This provider is supported only on x86\_64 hosts with installed GPUs, and requires running the nv-hostengine service (refer to [DCGM documentation](https://docs.nvidia.com/datacenter/dcgm/latest/index.html) for details).

DCGM counters are split into several groups by context:

- **‣** GPU basic GPU information (always)
- **‣** COMMON common fields that can be collected from all devices
- **‣** PROF profiling fields
- **‣** ECC ECC errors
- **‣** NVLINK / NVSWITCH / VGPU fields depending on the device type

To enable DCGM provider and counter groups, set:

enable-provider=dcgm

```
dcgm_events_enable_common_fields=1
#dcgm_events_enable_prof_fields=0
#dcgm_events_enable_ecc_fields=0
#dcgm_events_enable_nvlink_fields=0
#dcgm_events_enable_nvswitch fields=0
#dcgm_events_enable_vgpu_fields=0
```
# <span id="page-16-0"></span>4.2. Data Outputs

DTS can send the collected data to the following outputs:

- **‣** Data writer (saves binary data to disk)
- **‣** Fluent Bit (push-model streaming)
- **•** Prometheus endpoint (keeps the most recent data to be pulled).

### <span id="page-16-1"></span>4.2.1. Data Writer

The data writer is disabled by default to save space on BlueField. Steps for activating data write during debug can be found under section [Enabling Data Write](#page-8-3).

The schema folder contains JSON-formatted metadata files which allow reading the binary files containing the actual data. The binary files are written according to the naming convention shown in the following example (apt install tree):

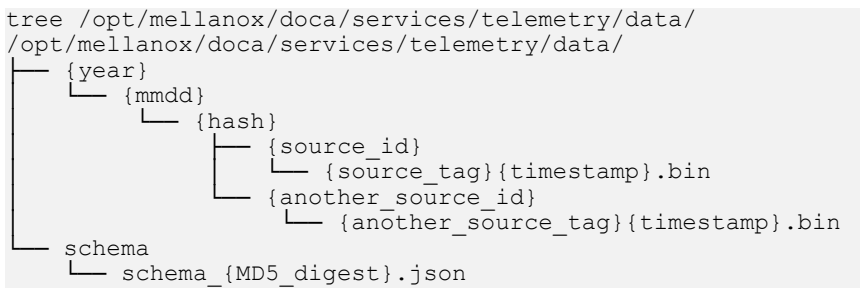

New binary files appears when the service starts or when binary file age/size restriction is reached. If no schema or no data folders are present, refer to the [Troubleshooting](#page-28-0) section.

Note: source id is usually set to the machine hostname. source tag is a line describing the collected counters, and it is often set as the provider's name or name of usercounters.

目

Reading the binary data can be done from within the DTS container using the following command:

```
crictl exec -it <Container ID> /opt/mellanox/collectx/bin/clx_read -s /data/schema /
data/path/to/datafile.bin
```
Note: The path to the data file must be an absolute path.

#### Example output:

```
{
    "timestamp": 1634815738799728,
   "event number": 0,
   "iter num": 0,
    "string_number": 0,
    "example_string": "example_str_1"
}
{
    "timestamp": 1634815738799768,
   "event number": 1,
   "iter num": 0,
   "string number": 1,
    "example_string": "example_str_2"
}
…
```
#### <span id="page-17-0"></span>4.2.2. Prometheus

The Prometheus endpoint keeps the most recent data to be pulled by the Prometheus server and is enabled by default.

To check that data is available, run the following command on BlueField: curl -s http://0.0.0.0:9100/metrics

The command dumps every counter in the following format: counter\_name {list of label fields} counter\_value timestamp

<span id="page-17-1"></span>Note: The default port for Prometheus can be changed in dts\_config.ini.  $\Box$ 

### 4.2.3. Configuration Details

Prometheus is configured as a part of dts\_config.ini.

By default, the Prometheus HTTP endpoint is set to port 9100. Comment this line out to disable Prometheus export.

prometheus=http://0.0.0.0:9100

Prometheus can use the data field as an index to keep several data records with different index values. Index fields are added to Prometheus labels.

```
# Comma-separated counter set description for Prometheus indexing:
#prometheus-indexes=idx1,idx2
```
# Comma-separated fieldset description for prometheus indexing #prometheus-fset-indexes=idx1,idx2

The default fset index is device name. It allows Prometheus to keep ethtool data up for both the  $p0$  and  $p1$  devices.

prometheus-fset-indexes=device\_name

If the fset index is not set, the data from  $p1$  overwrites  $p0$ 's data.

For quick name filtering, the Prometheus exporter supports being provided with a comma-separated list of counter names to be ignored: #prometheus-ignore-names=counter\_name1,counter\_name\_2

For quick filtering of data by tag, the Prometheus exporter supports being provided with a comma-separated list of data source tags to be ignored.

Users should add tags for all streaming data since the Prometheus exporter cannot be used for streaming. By default, FI metrics are disabled.

prometheus-ignore-tags=FI\_metrics

### <span id="page-18-0"></span>4.2.4. Prometheus Aggregator Exporter

Prometheus aggregator exporter is an endpoint that keeps the latest aggregated data using prometheus aggr. This exporter labels data according to its source. To enable this provider, users must set 2 parameters in dts\_config.ini:

```
prometheus-aggr-exporter-host=0.0.0.0
prometheus-aggr-exporter-port=33333
```
### <span id="page-18-1"></span>4.2.5. Fluent Bit

Fluent Bit allows streaming to multiple destinations. Destinations are configured in .  $_{\rm exp}$ files that are documented in-place and can be found under:

/opt/mellanox/doca/services/telemetry/config/fluent\_bit\_configs

Fluent Bit allows exporting data via "Forward" protocol which connects to the Fluent Bit/ FluentD instance on customer side.

Export can be enabled manually:

- 1. Uncomment the line with fluent bit configs= in dts config.ini.
- 2. Set enable=1 in required .exp files for the desired plugins.
- 3. Additional configurations can be set according to instructions in the .  $\exp$  file if needed.
- 4. Restart the DTS.
- 5. Set up receiving instance of Fluent Bit/FluentD if needed.
- 6. See the data on the receiving side.

Export file destinations are set by configuring  $\log p$  files or creating new ones. It is recommended to start by going over documented example files. Documented examples exist for the following supported plugins:

- **‣** forward
- **‣** file
- **‣** stdout
- **‣** kafka
- **‣** es (elastic search)

#### **‣** influx

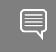

Note: All .exp files are disabled by default if not configured by initContainer entry point through .yaml file.

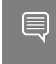

<span id="page-19-0"></span>Note: To forward the data to several destinations, create several forward {num}.exp files. Each of these files must have their own destination host and port.

#### 4.2.5.1. Export File Configuration Details

Each export destination has the following fields:

- **‣** name configuration name
- plugin name Fluent Bit plugin name
- **‣** enable 1 or 0 values to enable/disable this destination
- ▶ host the host for Fluent Bit plugin
- ▶ port port for Fluent Bit plugin
- **EX** msgpack data layout the msgpacked data format. Default is flb std. The other option is custom. See section [Msgpack Data Layout](#page-19-1) for details.
- **•** plugin key=val key-value pairs of Fluent Bit plugin parameter (optional)
- ▶ counterset/fieldset file paths (optional). See details in section [Cset/Fset Filtering](#page-20-0).
- ▶ source\_tag=source\_tag1, source\_tag2 comma separated list of data page source tags for filtering. The rest tags will be filtered out during export.

<span id="page-19-1"></span>Note: Use # to comment a configuration line.

#### 4.2.5.2. Msgpack Data Layout

Data layout can be configured using .exp files by setting msgpack data layout=layout. There are two available layouts: Standard and Custom.

The standard flb std data layout is an array of 2 fields:

- **‣** timestamp double value
- a plain dictionary (key-value pairs)

The standard layout is appropriate for all Fluent Bit plugins. For example:

[timestamp\_val, {"timestamp"->ts\_val, type=>"counters/ events", "source"=>"source\_val", "key\_1"=>val\_1, "key\_2"=>val\_2,...}]

The custom data layout is a dictionary of meta-fields and counter fields. Values are placed into a separate plain dictionary. Custom data format can be dumped with stdout raw output plugin of Fluent-Bit installed, or can be forwarded with forward output plugin.

#### Counters example:

```
{"timestamp"=>timestamp_val, "type"=>"counters", "source"=>"source_val", "values"=>
{\mathbb T}^{\{w\}}_1 = \text{val}_1, {\mathbb T}^{\{w\}}_2 = \text{val}_2, \ldots
```
#### Events example

```
{"timestamp"=>timestamp_val, "type"=>"events", "type_name"=>"type_name_val", "source"=>"
source val", "values"=>{"key_1"=>val_1, "key_2"=>val_2,...}}
```
#### <span id="page-20-0"></span>4.2.5.3. Cset/Fset Filtering

Each export file can optionally use one cset and one fset file to filter UFM telemetry counters and events data.

- **‣** Cset file contains tokens per line to filter data with "type"="counters".
- ▶ Fset contains several blocks started with the header line [event type\_name] and tokens under that header. An Fset file is used to filter data with "type"="events".

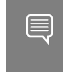

Note: Event type names could be prefixed to apply the same tokens to all fitting types. For example, to filter all ethtool events, use  $[eth$ tool event  $*]$ .

If several tokens must be matched simultaneously, use <tok1>+<tok2>+<tok3>. Exclusive tokens are available as well. For example, the line <tok1>+<tok2>-<tok3>-<tok4> filters names that match both tok1 and tok2 and do not match tok3 or tok4.

The following are the details of writing cset files:

```
# Put tokens on separate lines
# Tokens are the actual name 'fragments' to be matched
# port$ # match names ending with token "port"
# ^port # match names starting with token "port"
# ^port$ # include name that is exact token "port
# port+xmit # match names that contain both tokens "port" and "xmit"
# port-support # match names that contain the token "port" and do not match the "-"
 token "support"
#
# Tip: To disable counter export put a single token line that fits nothing
```
#### The following are the details of writing fset files:

```
# Put your events here
# Usage:
#
# [type_name_1]
# tokens
# [type_name_2]
# tokens
# [type_name_3]
# tokens
# ...
# Tokens are the actual name 'fragments' to be matched
# port$ # match names ending with token "port"
# ^port # match names starting with token "port"
# ^port$ # include name that is exact token "port
# port+xmit # match names that contain both tokens "port" and "xmit"
# port-support # match names that contain the token "port" and do not match the "-"
 token "support"
# The next example will export all the "tc" events and all events with type prefix
 "ethtool " "ethtool" are filtered with token "port":
# [tc]
#
# [ethtool_*]
```

```
# packet
# To know which event type names are available check export and find field
 "type_name"=>"ethtool_event_p0"
# \dots# Corner cases:
# 1. Empty fset file will export all events.
# 2. Tokens written above/without [event_type] will be ignored.
# 3. If cannot open fset file, warning will be printed, all event types will be
 exported.
```
### <span id="page-21-0"></span>4.2.6. NetFlow Exporter

NetFlow exporter must be used when data is collected as NetFlow packets from the telemetry client applications. In this case, DOCA Telemetry NetFlow API sends NetFlow data packages to DTS via IPC. DTS uses NetFlow exporter to send data to the NetFlow collector (3rd party service).

To enable NetFlow exporter, set netflow-collector-ip and netflow-collector-port in dts\_config.ini. netflow-collector-ip could be set either to IP or an address.

For additional information, refer to the dts config.ini file.

# <span id="page-22-0"></span>Chapter 5. DOCA Privileged Executer

DOCA Privileged Executer (DPE) is a daemon that allows specific DOCA services (DTS included) to access BlueField information that is otherwise inaccessible from a container due to technology limitations or permission granularity issues.

When enabled, DPE enriches the information collected by DTS. However, DTS can still be used if DPE is disabled (default).

## <span id="page-22-1"></span>5.1. DPE Usage

DPE is controlled by systemd, and can be used as follows:

- **‣** To check DPE status: sudo systemctl status dpe
- **‣** To start DPE: sudo systemctl start dpe
- **‣** To stop DPE: sudo systemctl stop dpe

DPE logs can be found in /var/log/doca/telemetry/dpe.log.

# <span id="page-22-2"></span>5.2. DPE Configuration File

DPE can be configured by the user. This section covers the syntax and implications of its configuration file.

Note: The DPU telemetry collected by DTS does not require for this configuration file to be used.

The DPE configuration file allows users to define the set of commands that DPE should support. This may be done by passing the  $-f$  option in the following line of  $/etc/$ systemd/system/dpe.service:

ExecStart=/opt/mellanox/doca/services/telemetry/dpe/bin/dpeserver -vvv

#### To use the configuration file:

```
ExecStart=/opt/mellanox/doca/services/telemetry/dpe/bin/dpeserver -vvv -f /path/to/
dpe_config.ini
```
The configuration file supports the following sections:

- **‣** [server] list of key=value lines for general server configuration. Allowed keys: socket.
- **‣** [commands] list of bash command lines that are not using custom RegEx
- [commands regex] list of bash command lines that are using custom RegEx
- ▶ [regex macros] custom RegEx definitions used in the commands regex section

Consider the following example configuration file:

```
[server]
socket=/tmp/dpe.sock
[commands]
hostname
cat /etc/os-release
[commands_regex]<br>crictl inspect $HEXA
crictl inspect $HEXA # resolved as "crictl inspect [a-f0-9]+"
lspci $BDF # resolved as "lspci ([0-9a-f]{4}\:|)[0-9a-f]{2}\:[0-9a-
f]\{2\}\n\backslash.[0-9a-f]"
[regex_macros]
HEXA = [a - f0 - 9] +BDF=([0-9a-f]{4}\:|)[0-9a-f]{2}\:[0-9a-f]{2}\.[0-9a-f]
```
Note: DPE is shipped with a preconfigured file that matches the commands used by the standalone DTS version included in the same DOCA installation. The file is located in /opt/ mellanox/doca/services/telemetry/dpe/etc/dpe\_config.ini.

Note: Using a DPE configuration file allows for a fine-grained control over the interface exposed by it to the rest of the DOCA services. However, even when using the presupplied configuration file mentioned above, one should remember that it has been configured to match a fixed DTS version. That is, replacing the standalone DTS version with a new one downloaded from NGC means that the used configuration file might not cover additional features added in the new DTS version.

目

目

# <span id="page-24-0"></span>Chapter 6. Deploying with Grafana Monitoring

This chapter provides an overview and deployment configuration of DOCA Telemetry Service with [Grafana](https://grafana.com).

# <span id="page-24-1"></span>6.1. Grafana Deployment Prerequisites

- **‣** BlueField DPU running DOCA Telemetry Service.
- **‣** Optional remote server to host Grafana and Prometheus.
- **‣** Prometheus installed on the host machine. Please refer to the [Prometheus website](https://prometheus.io/) for more information.
- **‣** Grafana installed on the host machine. Please refer to [Grafana Labs website](https://grafana.com/) for more information.

# <span id="page-24-2"></span>6.2. Grafana Deployment Configuration

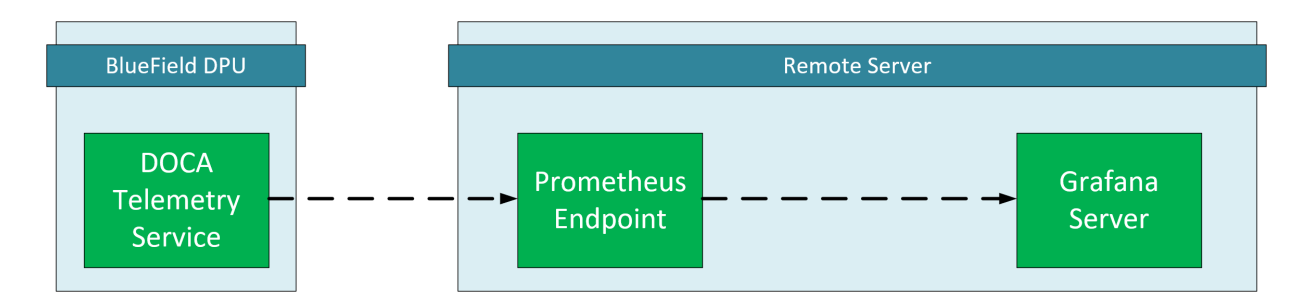

### <span id="page-24-3"></span>6.2.1. DTS Configuration (DPU Side)

DTS will be configured to export the sysfs counter using the Prometheus plugin.

Note: Sysfs is used as an example, other counters are available. Please refer to the [NVIDIA](http://docs.nvidia.com/doca/sdk/pdf/doca-telemetry-service.pdf) 目 [DOCA Telemetry Service Guide](http://docs.nvidia.com/doca/sdk/pdf/doca-telemetry-service.pdf) for more information.

#### 1. Make sure the sysfs counter is enabled.

vim /opt/mellanox/doca/services/telemetry/config/dts\_config.ini

enable-provider=sysfs

2. Enable Prometheus exporter by setting the prometheus address and port. vim /opt/mellanox/doca/services/telemetry/config/dts\_config.ini

prometheus=http://0.0.0.0:9100

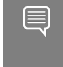

Note: In this example, the Prometheus plugin exports data on localhost port 9100, this is an arbitrary value and can changed.

<span id="page-25-0"></span>Note: DTS must be restarted to apply changes.

### 6.2.2. Prometheus Configuration (Remote Server)

Please download Prometheus for your platform.

Prometheus is configured via command-line flags and a configuration file,

prometheus.yml.

1. Open the prometheus.yml file and configure the DPU as the endpoint target.

```
vim prometheus.yml
# metrics path defaults to '/metrics'
# scheme defaults to 'http'.
static configs:
- targets: ["<dpu-ip>:<prometheus-port>"]
```
Where:

- ▶ <dpu-ip> is the DPU IP address. Prometheus reaches to this IP to pull data.
- **EXP** <prometheus-port> the exporter port that set in [DTS configuration](https://confluence.nvidia.com/display/NMAR/NVIDIA+DOCA+Telemetry+Service+Guide#NVIDIADOCATelemetryServiceGuide-prometheusport).
- 2. Run Prometheus server:

./prometheus --config.file="prometheus.yml"

<span id="page-25-1"></span>Tip: Prometheus services are available as Docker images. Please refer to [Using Docker](https://prometheus.io/docs/prometheus/latest/installation/#using-docker) in Prometheus' Installation guide.

### 6.2.3. Grafana Configuration (Remote Server)

Please download and install Grafana for your platform.

- 1. Setup Grafana. Please refer to [Install Grafana](https://grafana.com/docs/grafana/latest/setup-grafana/installation/) guide in Grafana documentation.
- 2. Log into the Grafana dashboard at http://localhost:3000.

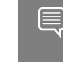

Note: Port 3000 is the default port number set by Grafana. This can be changed if needed. The default credentials are admin/admin.

3. Add Prometheus as data source by navigating to Settings  $\rightarrow$  Data sources  $\rightarrow$  Add data source  $\rightarrow$  Prometheus.

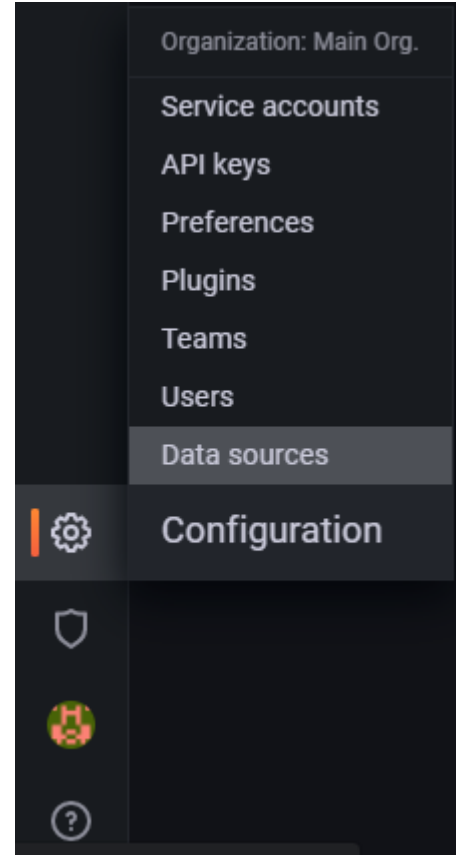

 4. Configure the Prometheus data source. Under the HTTP section, set the Prometheus server address.

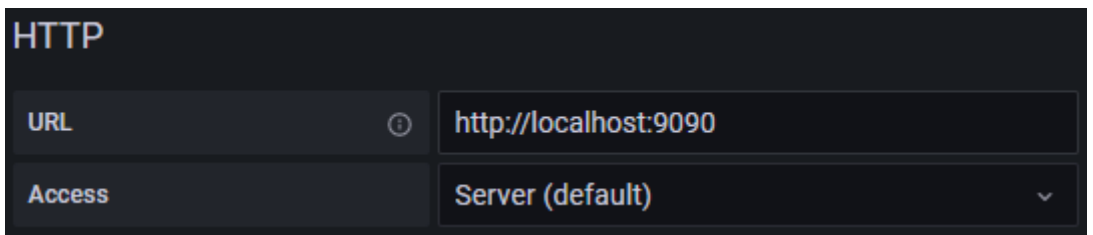

Note: The Prometheus server's default listen port is 9090. Prometheus and Grafana are both running on the same server, thus the address is localhost.

5. Save and test.

目

## <span id="page-26-0"></span>6.3. Exploring Telemetry Data

Go to the Explore page on the left-hand side, and choose a Prometheus provider.

Choose a metric to display and specify a label. The label can be used to filter out data based on the source and HCA devices.

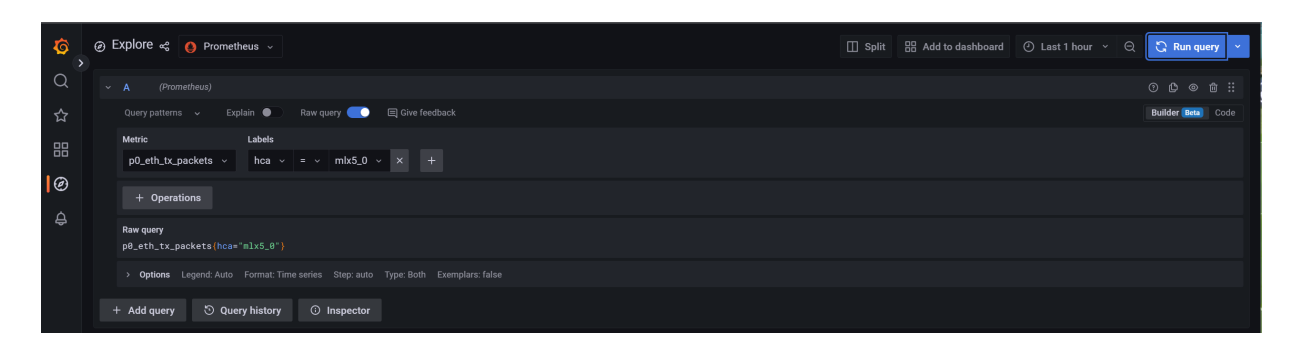

Graph display after selecting a metric and specifying a label to filter by:

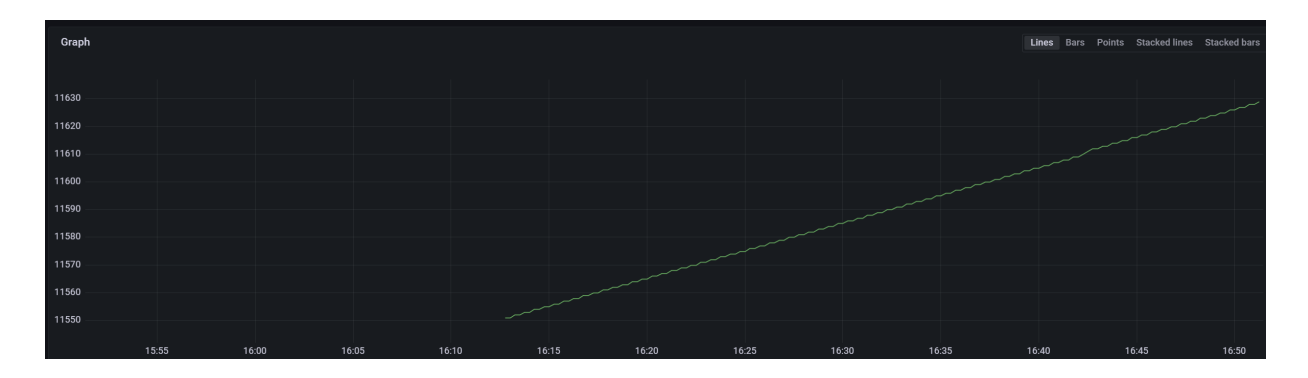

# <span id="page-28-0"></span>Chapter 7. Troubleshooting

On top of the troubleshooting section found in the [NVIDIA DOCA Container Deployment](http://docs.nvidia.com/doca/sdk/pdf/container-deployment.pdf) [Guide](http://docs.nvidia.com/doca/sdk/pdf/container-deployment.pdf), here are additional troubleshooting tips for DTS:

- **‣** For general troubleshooting, refer to the [NVIDIA DOCA Troubleshooting Guide](http://docs.nvidia.com/doca/sdk/pdf/troubleshooting.pdf)
- **If the pod's state fails to be marked as Ready, refer to the log** /var/log/syslog.
- ▶ Check if the service is configured to write data to the disk, as this may cause the system to run out of disk space.
- **‣** If a PIC bus error occurs, configure the following files inside the container: crictl exec -it <Container ID> /bin/bash # Add to /config/clx.env the following line: " export UCX\_TLS=tcp "

#### Notice

This document is provided for information purposes only and shall not be regarded as a warranty of a certain functionality, condition, or quality of a product. NVIDIA Corporation nor any of its direct or indirect subsidiaries and affiliates (collectively: "NVIDIA") make no representations or warranties, expressed or implied, as to the accuracy or completeness of the information contained in this document and assume no responsibility for any errors contained herein. NVIDIA shall have no liability for the consequences or use of such information or for any infringement of patents or other rights of third parties that may result from its use. This document is not a commitment to develop, release, or deliver any Material (defined below), code, or functionality.

NVIDIA reserves the right to make corrections, modifications, enhancements, improvements, and any other changes to this document, at any time without notice.

Customer should obtain the latest relevant information before placing orders and should verify that such information is current and complete.

NVIDIA products are sold subject to the NVIDIA standard terms and conditions of sale supplied at the time of order acknowledgement, unless otherwise agreed in an individual sales agreement signed by authorized representatives of NVIDIA and customer ("Terms of Sale"). NVIDIA hereby expressly objects to applying any customer general terms and conditions with regards to the purchase of the NVIDIA product referenced in this document. No contractual obligations are formed either directly or indirectly by this document.

NVIDIA products are not designed, authorized, or warranted to be suitable for use in medical, military, aircraft, space, or life support equipment, nor in applications where failure or malfunction of the NVIDIA product can reasonably be expected to result in personal injury, death, or property or environmental damage. NVIDIA accepts no liability for inclusion and/or use of NVIDIA products in such equipment or applications and therefore such inclusion and/or use is at customer's own risk.

NVIDIA makes no representation or warranty that products based on this document will be suitable for any specified use. Testing of all parameters of each product is not necessarily performed by NVIDIA. It is customer's sole responsibility to evaluate and determine the applicability of any information contained in this document, ensure the product is suitable and fit for the application planned by customer, and perform the necessary testing for the application in order to avoid a default of the application or the product. Weaknesses in customer's product designs may affect the quality and reliability of the NVIDIA product and may result in additional or different conditions and/or requirements beyond those contained in this document. NVIDIA accepts no liability related to any default, damage, costs, or problem which may be based on or attributable to: (i) the use of the NVIDIA product in any manner that is contrary to this document or (ii) customer product designs.

No license, either expressed or implied, is granted under any NVIDIA patent right, copyright, or other NVIDIA intellectual property right under this document. Information published by NVIDIA regarding third-party products or services does not constitute a license from NVIDIA to use such products or services or a warranty or endorsement thereof. Use of such information may require a license from a third party under the patents or other intellectual property rights of the third party, or a license from NVIDIA under the patents or other intellectual property rights of NVIDIA.

Reproduction of information in this document is permissible only if approved in advance by NVIDIA in writing, reproduced without alteration and in full compliance with all applicable export laws and regulations, and accompanied by all associated conditions, limitations, and notices.

THIS DOCUMENT AND ALL NVIDIA DESIGN SPECIFICATIONS, REFERENCE BOARDS, FILES, DRAWINGS, DIAGNOSTICS, LISTS, AND OTHER DOCUMENTS (TOGETHER AND SEPARATELY, "MATERIALS") ARE BEING PROVIDED "AS IS." NVIDIA MAKES NO WARRANTIES, EXPRESSED, IMPLIED, STATUTORY, OR OTHERWISE WITH RESPECT TO THE MATERIALS, AND EXPRESSLY DISCLAIMS ALL IMPLIED WARRANTIES OF NONINFRINGEMENT, MERCHANTABILITY, AND FITNESS FOR A PARTICULAR PURPOSE. TO THE EXTENT NOT PROHIBITED BY LAW, IN NO EVENT WILL NVIDIA BE LIABLE FOR ANY DAMAGES, INCLUDING WITHOUT LIMITATION ANY DIRECT, INDIRECT, SPECIAL, INCIDENTAL, PUNITIVE, OR CONSEQUENTIAL DAMAGES, HOWEVER CAUSED AND REGARDLESS OF THE THEORY OF LIABILITY, ARISING OUT OF ANY USE OF THIS DOCUMENT, EVEN IF NVIDIA HAS BEEN ADVISED OF THE POSSIBILITY OF SUCH DAMAGES. Notwithstanding any damages that customer might incur for any reason whatsoever, NVIDIA's aggregate and cumulative liability towards customer for the products described herein shall be limited in accordance with the Terms of Sale for the product.

#### **Trademarks**

NVIDIA, the NVIDIA logo, and Mellanox are trademarks and/or registered trademarks of Mellanox Technologies Ltd. and/or NVIDIA Corporation in the U.S. and in other countries. The registered trademark Linux® is used pursuant to a sublicense from the Linux Foundation, the exclusive licensee of Linus Torvalds, owner of the mark on a world¬wide basis. Other company and product names may be trademarks of the respective companies with which they are associated.

#### Copyright

© 2023 NVIDIA Corporation & affiliates. All rights reserved.

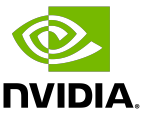